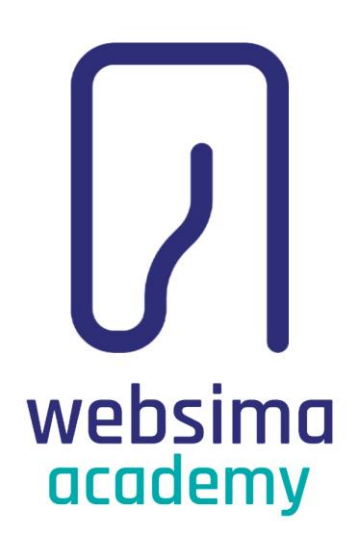

# تمرین :۳ معرفی برخی از پرکاربردترین متاتگ های سئو

دوره آموزش تولید محتوا

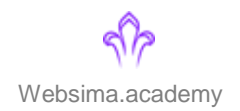

معرفی برخی از پرکاربرترین متاتگ های سئو E

> در ویدیو فصل دوم دوره تولید محتوا، با هم با یک سری متاتگ آشنا شدیم. تو این فایل قراره با هم مروری روی این تگها داشته باشیم و با جزییات بیشتری اونها رو بررسی کنیم.

> > تمامی این تگ ها در هدر سایت قرار می گیرند.

 $\Rightarrow$ 

 $\frac{4h(m)}{2h\cos\theta}$   $\frac{x_{m}}{x_{m}}$  $head$ ><meta name= meta http- $\frac{m e_t}{m e_t}$   $\frac{n t t p_t}{n a m e_t}$ meta name meta name meta n

#### متاتگ Title E

زمانی که یک عبارت را در گوگل جستجو میکنید، عبارتهایی با رنگ آبی و با فونت بزرگتر میبینید. این عبارتها در واقع همان متنی است که شما در تگ تایتل قرار داده اید. گوگل از این تگ برای خلق تجربه بهتر کاربران در نتایج جستجوی خود استفاده می کند.

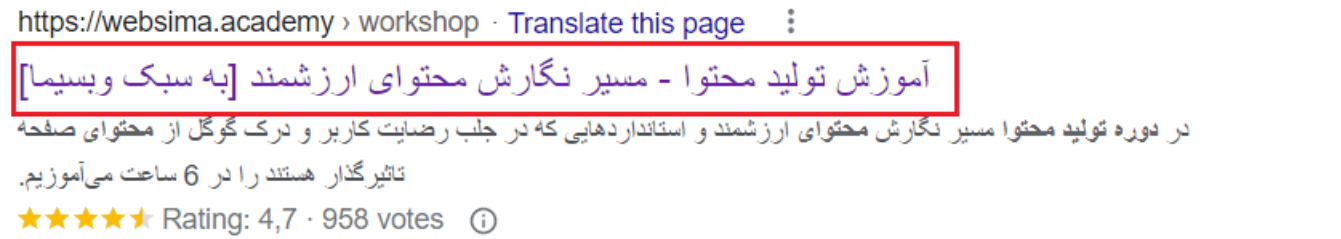

پس سعی کنید از تگ تایتل به خوبی استفاده کنید زیرا عبارت به کار گرفته شده در آن، در واقع نشان دهنده مشخصات صفحه مورد نظر در سایت شما است. کاربران از این طریق می توانند نزدیک ترین و جذاب ترین پاسخ به عبارت جستجو شده خود را پیدا کنند. پس استفاده صحیح و اصولی از تگ تایتل تأثیر مستقیمی در افزایش ترافیک ورودی سایت از گوگل دارد.

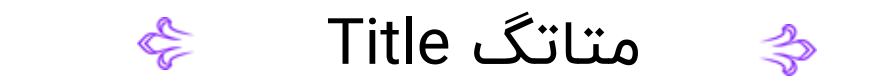

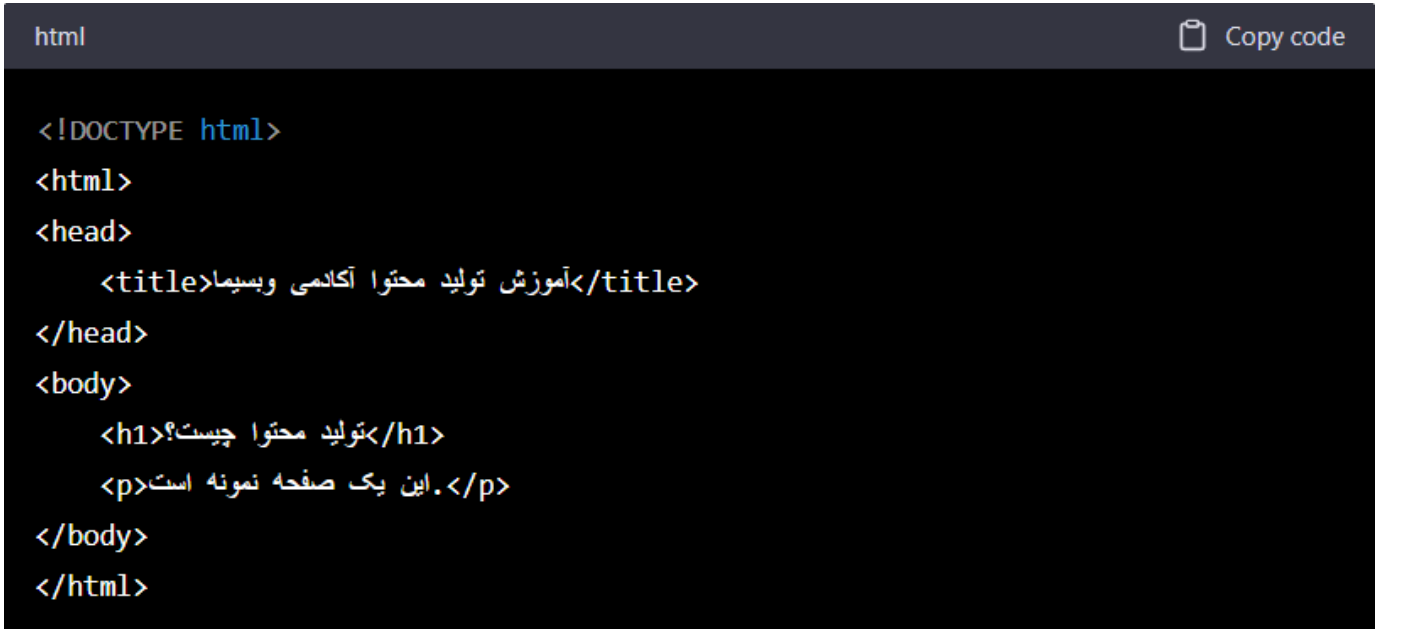

برای دریافت اطلاعات بیشتر میتوانید به مقاله <u>اصول [استفاده](https://websima.academy/glossary/title-tag/) از تگ عنوان برای افزایش نرخ کلیک </u>در سایت آکادمی سری بزنید.

### متاتگ Description

تگ توضیحات متا در واقع خلاصهای از محتوای سایت را ارائه میدهد که از چشم بازدیدکنندگان سایت پنهان است و فقط در کدهای سایت برای درک بهتر موتورهای جستجو از مفهوم آن صفحه استفاده می شود.

زمانی که سایت شما در میان صفحات بسیاری در گوگل به کاربران اینترنتی نشان داده می شود، توضیحات متا نیز نقش بسیار مهمی را در انتخاب بهترین نتیجه به کاربران ایفا می کند.

> https://websima.academy > workshop Translate this page - 1 آموز ش تو لید محتو ۱ - مسیر ِ نگار ش محتوای ار ز شمند [به سبک و بسیما] ا در ا**دوره تولید محتو**ا مسیر انگارش محتوای ارزشمند و استانداردهایی که در جلب رضایت کار بر او درک گوگل از م**حتو**ای صفحه تاثیرگذار هستند را در 6 ساعت میآموزیع.

★★★★★ Rating: 4,7 · 958 votes ①

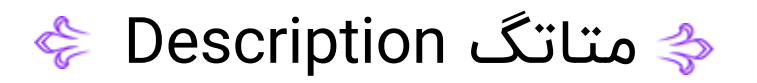

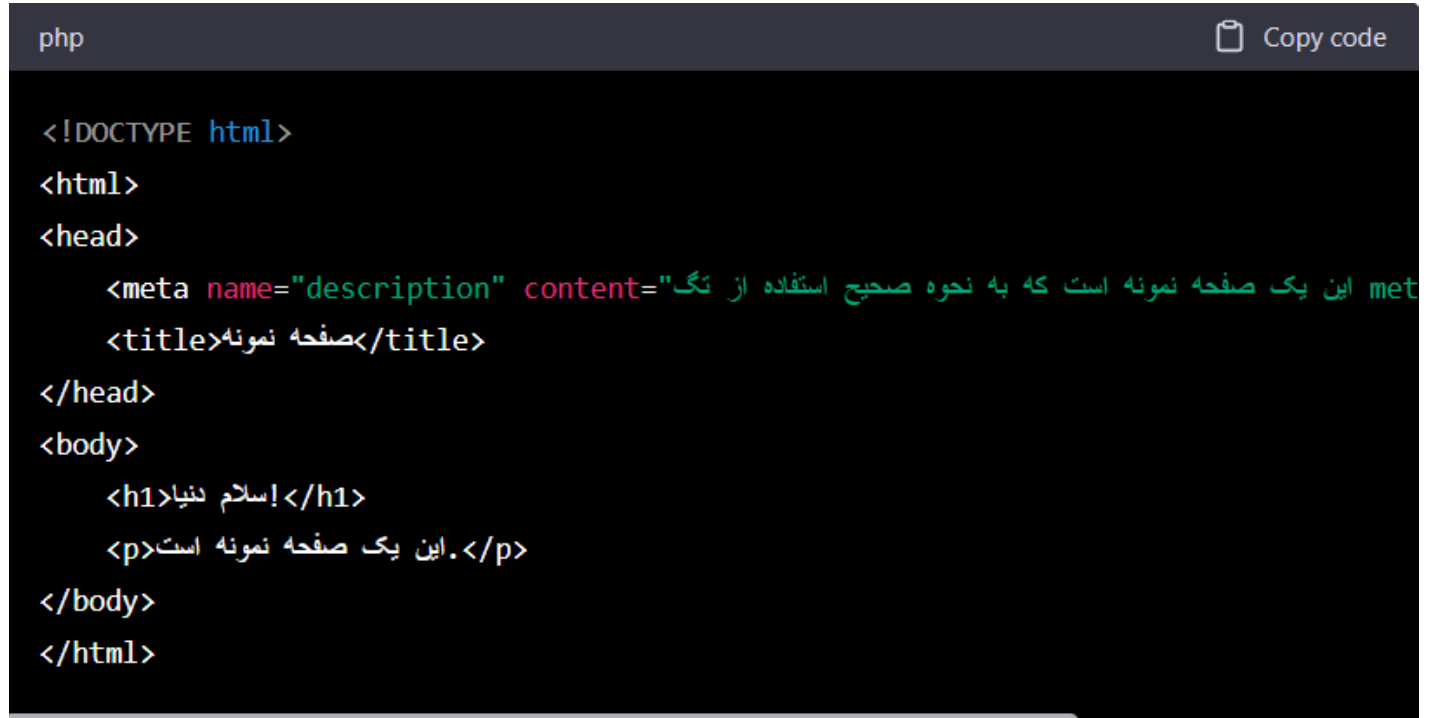

برای دریافت اطالعات بیشتر می توانید به مقاله متا [دیسکریپشن](https://websima.academy/glossary/meta-description/) چیست؟ در سایت آکادمی سری بزنید.

### متاتگ Canonical

وقتی دو یا چند صفحه در سایت شما از لحاظ محتوایی مشابه هم هستند برای این که به گوگل بگویید کدام صفحه را به عنوان بهترین نسخه از محتوای سایت شما در نتایج جستجوی خود نمایش دهد می توانید از این تگ استفاده کنید.

در واقع با درج لینک صفحه هدف در تگ کنونیکال، مانع از ایندکس صفحات با محتوای یکسان اما آدرس متفاوت می شوید. به عنوان مثال، فرض کنید یک سایت با آدرس example.com دو صفحه با آدرسهای example.com/page1 و example.com/page2 دارد که محتوایی مشابه دارند. در این صورت، برای اطمینان از این که گوگل نسخه اصلی محتوای شما را نمایش دهد، لینک آن صفحه در این تگ معرفی می شود.

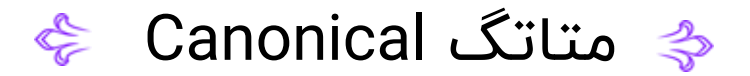

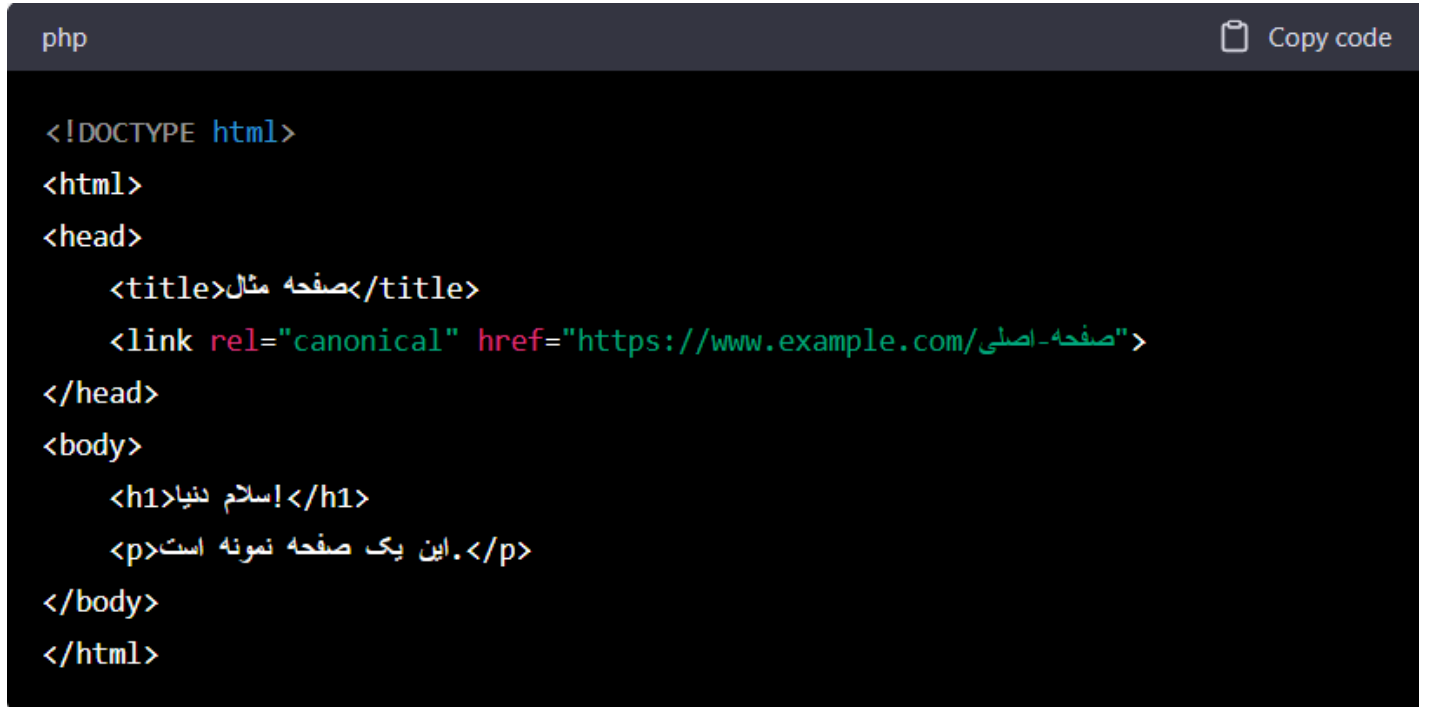

برای دریافت اطلاعات بیشتر میتوانید به مقاله تگ [کنونیکال؛](https://websima.academy/glossary/canonical-tag/) راه خروج از هزارتوی محتوای تکراری در سایت آکادمی سری بزنید.

### متاتگ Robots  $\frac{1}{\sqrt{2}}$

با استفاده از این تگ، می توانید از دسترسی ربات های جستجو به بخش هایی از سایت جلوگیری کنید. شاید فکر کنید که چرا باید برخی از صفحات خود را از دسترس گوگل خارج کنید؟

به طور مثال، فرض کنید در سایت آکادمی وبسیما، بیش از 20000 نفر برای استفاده از امکانات سایت در آن ثبت نام کرده اند. نمایش صفحه پروفایل این افراد در نتایج جستجو برای ما ارزشی خلق نخواهند کرد و حتی باعث می شوند بودجه خزش سایت ما بی هدف مصرف شود.

مقدار noindex به موتورهای جستجو اعالم می کند که این صفحات را ایندکس نکنند و در نتایج جستجوها نمایش ندهند.

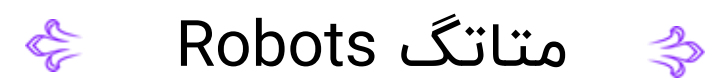

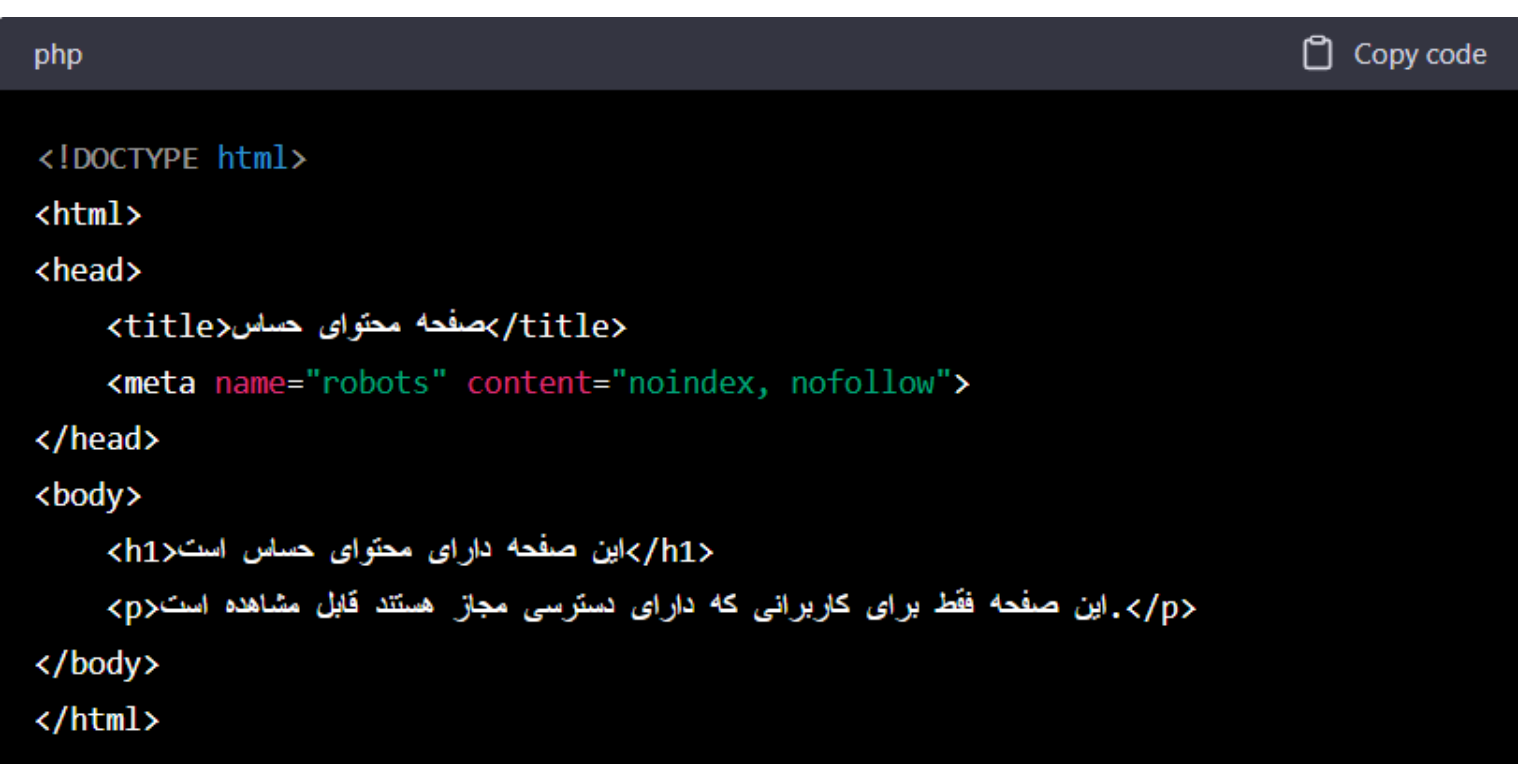

## متاتگ Viewport

با استفاده از این تگ، می توانید نحوه نمایش محتوای وب سایت خود را برای دستگاه های مختلف تعیین کنید. به عبارت دیگر، با تنظیم viewport، می توانید ابعاد و اندازه نمایش صفحه را بهتر تنظیم کنید تا صفحه وب شما در دستگاه های مختلف به خوبی نمایش داده شود. این تنظیمات شامل مواردی مانند اندازه نمایش، مقیاس بندی، تنظیم فونت و... می باشد.

در مثالی که در ادامه آورده ایم، تگ meta با نام viewport و با مقدار 1.0=scale-initial ,width-device=width به صفحه اضافه شده است. این مقدار، به مرورگر می گوید که صفحه باید با عرض دستگاه بازدیدکننده، نمایش داده شود و مقیاس آن به طور پیش فرض 1 است.

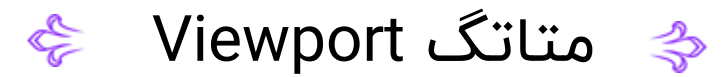

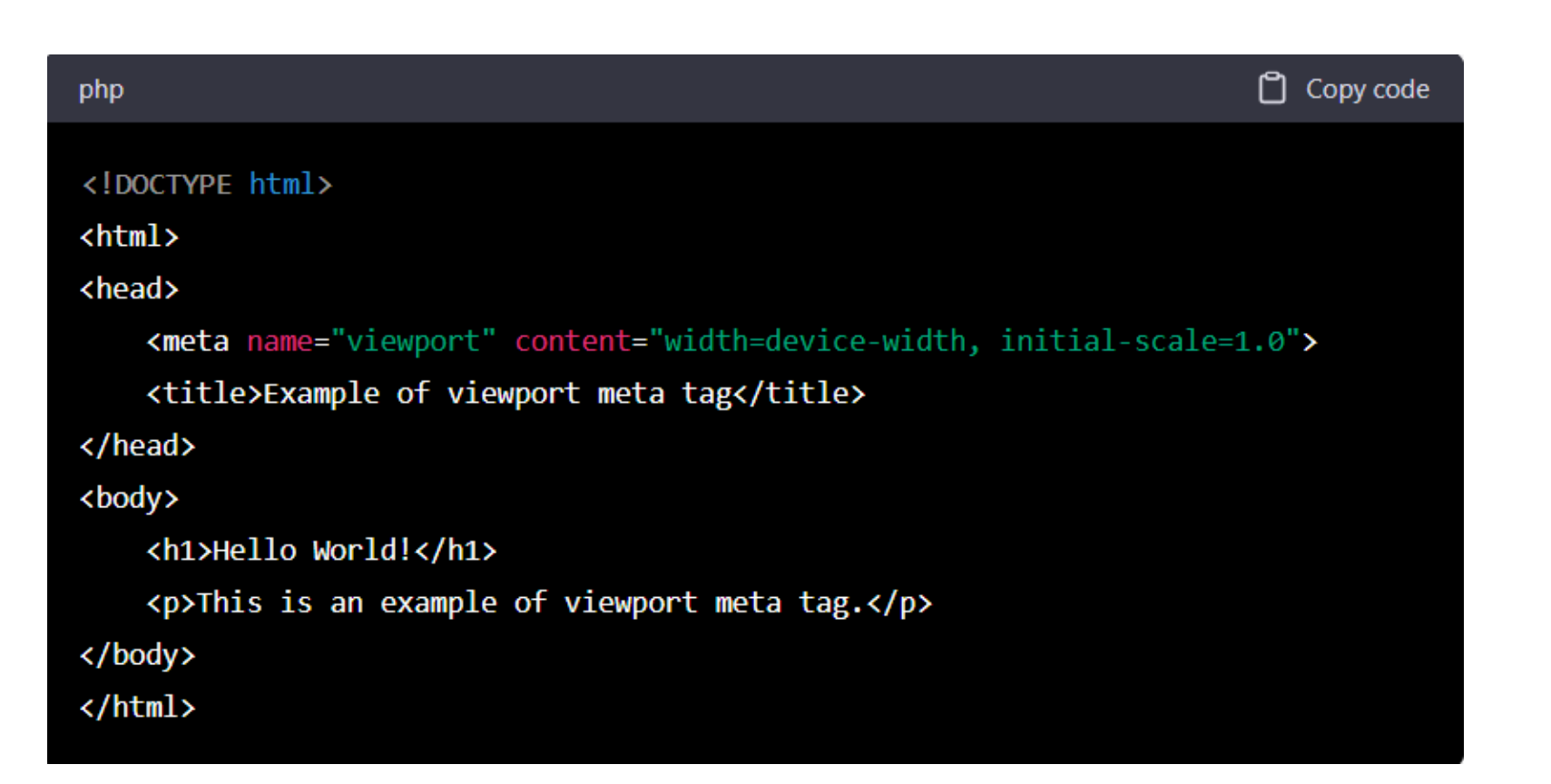

#### متاتگ Heading E

تگ هدینگ برای تعیین ساختار اصلی صفحه وب و تقسیم بندی محتوا به شکل سلسله مراتبی استفاده می شود.

در HTML، تگ هدینگ از 1Hتا 6H است و هر یک نشان دهنده سطح متفاوتی از اهمیت محتوای صفحه هستند. اصوال 1H برای عنوان اصلی صفحه وب استفاده می شود و 2H تا 6H برای عنوان زیرمجموعه هایی هستند که برای سازماندهی محتوا استفاده می شوند.

استفاده صحیح از تگ هدینگ به گوگل کمک می کند تا ساختار صفحه وب را درک کرده و پاسخ بهتری به کاربران ارائه دهد. همچنین، استفاده از تگ هدینگ، باعث خوانایی بیشتر صفحه وب و در نتیجه تجربه کاربری بهتری برای کاربران ایجاد می کند.

#### E متاتگ Heading  $\Rightarrow$

به عنوان مثال، فرض کنید یک صفحه وب با عنوان "نکاتی برای موفقیت در کارآفرینی" دارید. در این صفحه، می توانید از تگ هدینگ برای سازماندهی و مشخص کردن سطح اهمیت محتوای صفحه استفاده کنید. مثلاً، میتوانید از تگ H1برای عنوان اصلی صفحه استفاده کنید:

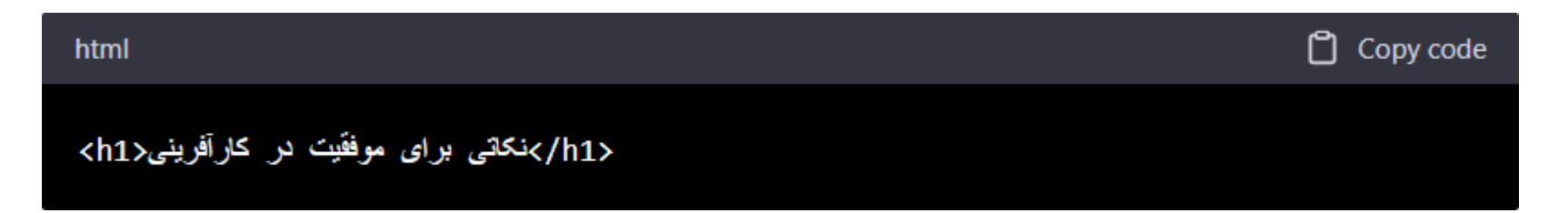

سپس، برای مشخص کردن عنوان فرعی مطالب، می توانید از تگ 2Hاستفاده کنید:

**R** 

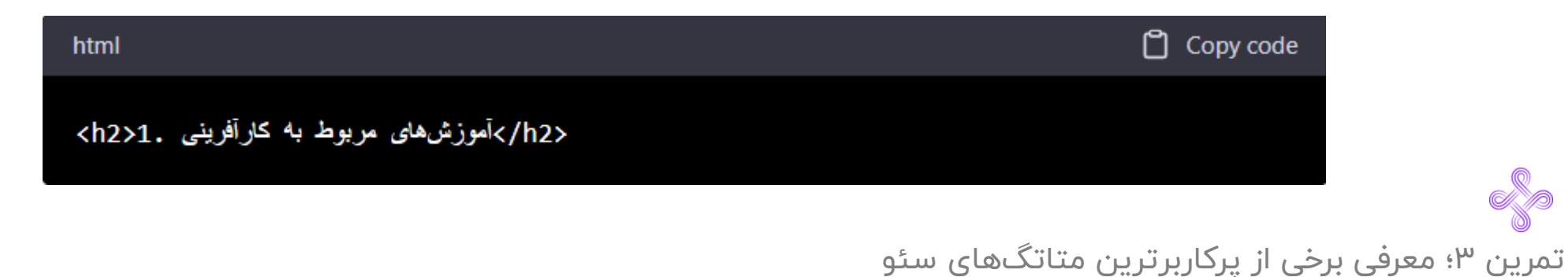

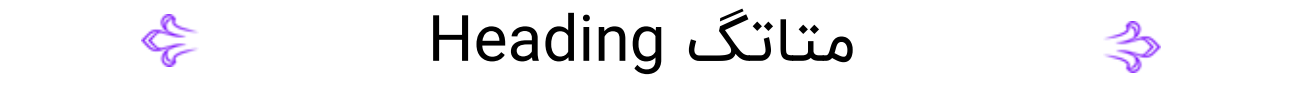

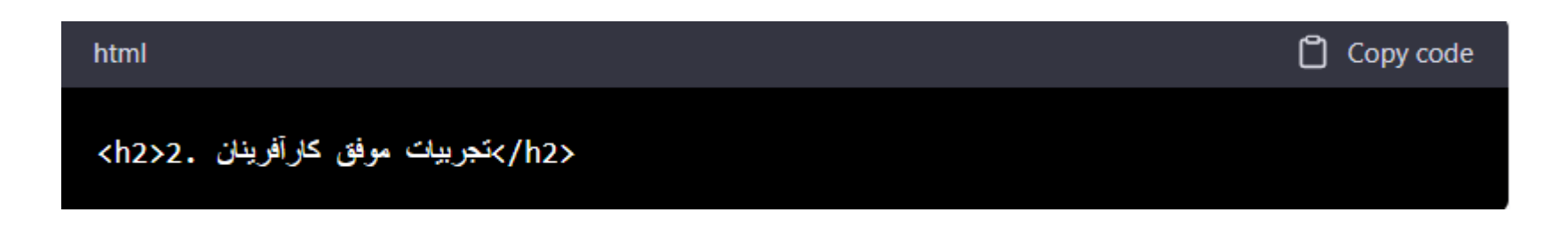

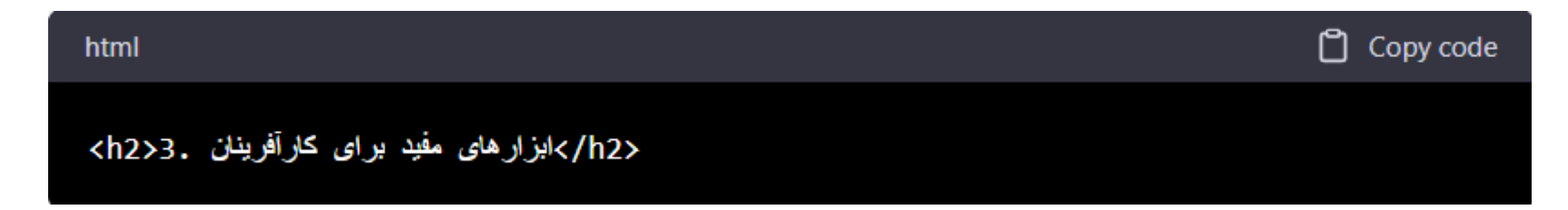

و به همین ترتیب، برای زیرمجموعه های هر یک از عناوین فرعی، می توانید از تگ های 3H تا 6H استفاده کنید. با این کار، ساختار صفحه وب شما بهتر سازماندهی می شوند و کاربران نیز به راحتی می توانند به موضوعات مورد نظر خود دسترسی پیدا کنند.

### حاال نوبت شماست!

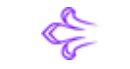

برای شروع، صفحه آموزش تولید محتوا در سایت آکادمی وبسیما رو باز کنید.

https://websima.academy/workshop/content-marketing/

 $\Rightarrow$ 

در این صفحه کلیک راست کنید و گزینه source page View رو انتخاب کنید تا بتوانید کدهای سایت رو ببینید.

حاال می تونید تگ هایی رو که تا اینجا باهاشون آشنا شدید، در یک سایت پویا بررسی کنید.

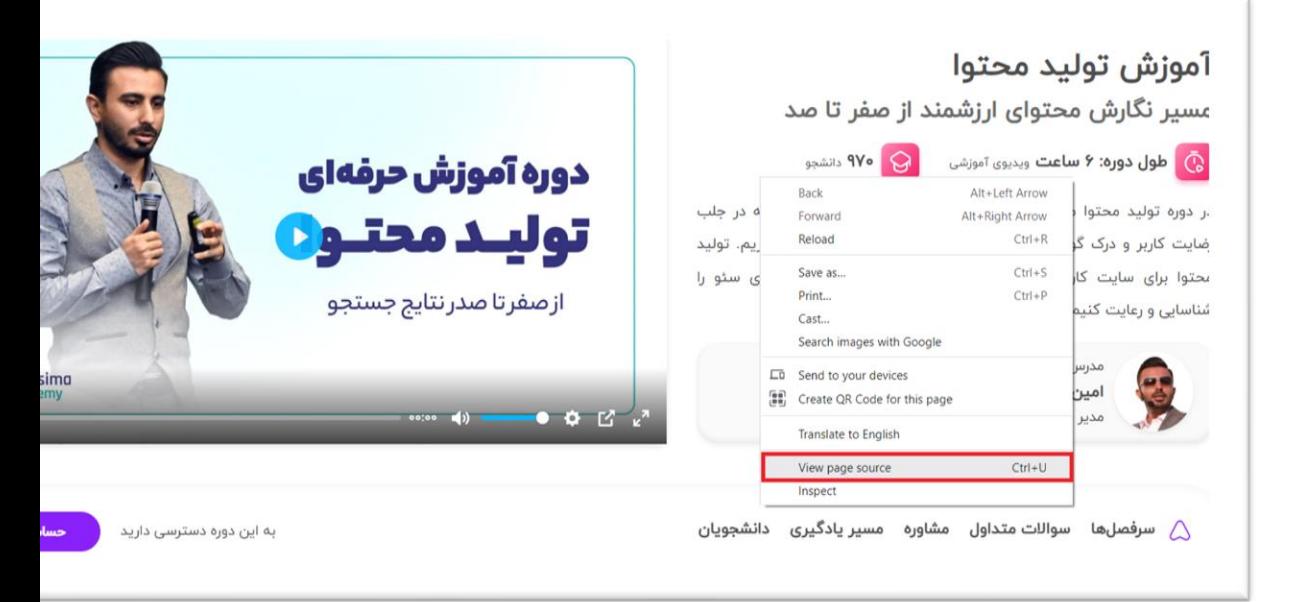

**با ما در ارتباط باشید!**

- $\mathcal{C}_2$ **021 – 91077701**
- **0902 478 6858**  $(\mathcal{C})$
- D Websima.academy
- $\bigcirc$ info@websima.academy
- instagram.com/websimaacademy  $\lbrack \bigcirc \rbrack$

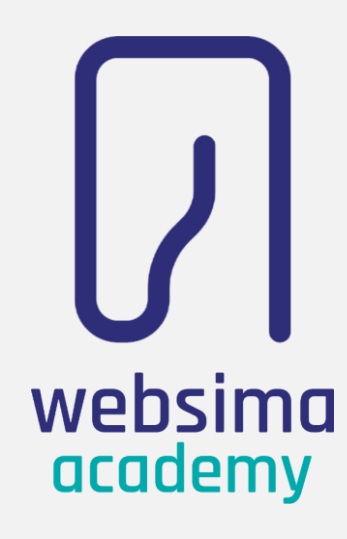